# **Nokia Internet-tikku CS-15 Pika-aloitusopas**

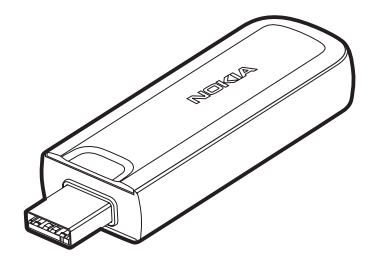

**9216663 1. painos FI**

#### VAATIMUSTENMUKAISUUSILMOITUS

oleellisten vaatimusten ja sitä koskevien direktiivin muiden ehtojen mukainen. Vaatimustenmukaisuusilmoituksesta on kopio WWW-osoitteessa http://www.nokia.com/phones/declaration\_of\_conformity/. NOKIA Oyj vakuuttaa täten, että RD-10-tyyppinen laite on direktiivin 1999/5/EY

# $CE0682$

© 2009 Nokia. Kaikki oikeudet pidätetään.

Nokia, Nokia Connecting People ja Nokia Original Accessories -logo ovat Nokia Oyj:n tavaramerkkejä tai rekisteröityjä tavaramerkkejä. Muut tässä asiakirjassa mainitut tuotteiden ja yritysten nimet voivat olla omistajiensa tavaramerkkejä tai kauppanimiä.

Tämän asiakirjan sisällön jäljentäminen, jakeleminen tai tallentaminen kokonaan tai osittain on kielletty ilman Nokian myöntämää kirjallista lupaa.

Nokia kehittää tuotteitaan jatkuvasti ja pidättää siksi oikeuden tehdä muutoksia ja parannuksia mihin tahansa tässä asiakirjassa mainittuun tuotteeseen ilman ennakkoilmoitusta.

ELLEI PAKOTTAVASTA LAINSÄÄDÄNNÖSTÄ MUUTA JOHDU, NOKIA TAI SEN LISENSSINHALTIJAT EIVÄT VASTAA TIETOJEN TAI TULOJEN MENETYKSESTÄ EIVÄTKÄ MISTÄÄN ERITYISISTÄ, SATUNNAISISTA, EPÄSUORISTA TAI VÄLILLISISTÄ VAHINGOISTA.

TÄMÄN ASIAKIRJAN SISÄLTÖ TARJOTAAN SELLAISENA KUIN SE ON. SEN VIRHEETTÖMYYDESTÄ, LUOTETTAVUUDESTA, SISÄLLÖSTÄ TAI SOVELTUMISESTA KAUPANKÄYNNIN KOHTEEKSI TAI JOHONKIN TIETTYYN TARKOITUKSEEN EI ANNETA MITÄÄN NIMENOMAISTA TAI KONKLUDENTTISTA TAKUUTA, ELLEI SOVELTUVALLA LAINSÄÄDÄNNÖLLÄ OLE TOISIN MÄÄRÄTTY. NOKIA VARAA ITSELLEEN OIKEUDEN MUUTTAA TÄTÄ ASIAKIRJAA TAI POISTAA SEN JAKELUSTA MILLOIN TAHANSA ILMAN ERILLISTÄ ILMOITUSTA.

Tuotteiden sekä niiden sovellusten ja palvelujen saatavuus voi vaihdella alueittain. Lisätietoja ja tietoja eri kieliversioiden saatavuudesta saat Nokia-jälleenmyyjältä.

Vientisäännöstely

Tämä laite saattaa sisältää hyödykkeitä, tekniikkaa tai ohjelmia, joihin sovelletaan Yhdysvaltojen ja muiden maiden vientilakeja ja -määräyksiä. Käyttäjän tulee noudattaa tällaisia lakeja ja määräyksiä.

9216663 / 1. painos FI

# **Sisältö**

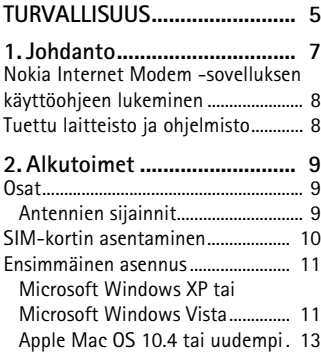

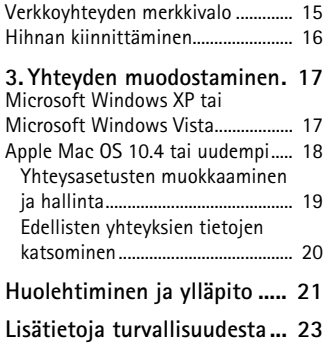

# <span id="page-4-0"></span>**TURVALLISUUS**

Lue nämä perusohjeet. Ohjeiden noudattamatta jättäminen saattaa olla vaarallista tai lainvastaista. Saat lisätietoja lukemalla koko ohjeen.

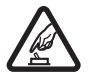

#### **VIRRAN KYTKEMINEN LAITTEESEEN TURVALLISESTI**

Älä kytke laitteeseen virtaa silloin, kun matkapuhelimen käyttö on kielletty tai se voi aiheuttaa häiriötä tai vaaratilanteen.

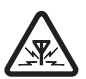

#### **HÄIRIÖT**

Kaikki langattomat laitteet ovat alttiita häiriölle, jotka voivat vaikuttaa laitteiden toimintaan.

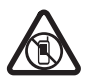

**LAITTEEN SULKEMINEN RAJOITETUILLA ALUEILLA** Noudata kaikkia rajoituksia. Sulje laite ilma-aluksissa sekä lääketieteellisten laitteiden, polttoaineiden, kemikaalien ja räjäytystyömaiden lähellä.

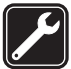

**VALTUUTETTU HUOLTO**

Vain valtuutettu huoltoliike saa korjata tämän tuotteen.

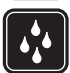

**VEDENKESTÄVYYS** Laite ei ole vedenkestävä. Pidä se kuivana.

## ■ **Tietoja laitteesta**

Tässä ohjeessa kuvattu langaton laite on hyväksytty käytettäväksi GSM 850-, 900-, 1800- ja 1900 -verkoissa sekä UMTS 900- ja 2100 -verkoissa. Lisätietoja verkoista saat palveluntarioajaltasi.

#### **TURVALLISUUS**

Pitkään, esimerkiksi nopeaa datayhteyttä käytettäessä, laite saattaa tuntua lämpimältä. Useimmissa tapauksissa se on normaalia. Jos epäilet, ettei laite toimi oikein, vie se lähimpään valtuutettuun huoltoliikkeeseen.

Kun liität Internet-tikun johonkin toiseen laitteeseen, lue kyseisen laitteen käyttöohjeesta tarkat turvaohjeet. Älä liitä sitä yhteensopimattomiin tuotteisiin.

## ■ **Verkkopalvelut**

Laitteen käyttö edellyttää palvelun tilaamista langattomien palvelujen tarjoajalta. Monien toimintojen käyttö edellyttää verkon erityistoimintoja. Nämä toiminnot eivät välttämättä ole käytettävissä kaikissa verkoissa. Joissakin verkoissa täytyy ehkä tilata tietty verkkopalvelu erikseen palveluntarjoajalta. Verkkopalvelujen käyttämiseen liittyy tiedonsiirtoa. Tarkista palveluntarjoajaltasi, miten maksut määräytyvät kotiverkossasi ja miten ne määräytyvät, kun vierailet muissa verkoissa. Palveluntarjoaja antaa tarvittaessa ohjeita ja antaa tietoja soveltuvista maksuista. Joissakin verkoissa voi olla rajoituksia, jotka vaikuttavat verkkopalvelujen käyttöön.

# <span id="page-6-0"></span>**1. Johdanto**

Nokia Internet-tikku CS-15 on langaton modeemi, joka mahdollistaa tiedonsiirron matkapuhelinverkoissa.

Laitteen käyttö tietokoneessa edellyttää Nokia Internet Modem sovellusta, joka asennetaan automaattisesti, kun laite liitetään tietokoneeseen ensimmäistä kertaa.

Kun laite on liitetty yhteensopivaan tietokoneeseen ja matkapuhelinverkkoon, voit esimerkiksi selata Web-sivuja, käyttää sähköpostia, siirtää tiedostoja tai streamata videoita.

Lue ohjeet huolellisesti ennen laitteen käyttöä. Lue lisäksi Nokia Internet Modem -sovelluksen, tietokoneen ja käyttöjärjestelmän käyttöohjeet sekä jokaisen CS-15-laitteen kautta muodostettua Internet-yhteyttä käytettävän tietokoneohjelmiston käyttöohjeet.

Ohjeiden viimeisimmät versiot, lisätietoja, ladattavia ohjelmistoja ja Nokia-tuotteeseesi liittyviä palveluja saat osoitteesta www.nokia.com/ support tai paikallisesta Nokian Web-sivustosta.

Tämä laite voi sisältää pieniä osia. Pidä ne poissa pienten lasten ulottuvilta.

Tämän laitteen pinta ei sisällä nikkeliä. Kantohihnan metalliosat voivat sisältää vähäisen määrän nikkeliä. Nikkelille herkistyneet henkilöt voivat saada oireita, jos kantohihnan nikkeliosat ovat kosketuksissa ihoon pitkiä aikoja.

### <span id="page-7-0"></span>■ **Nokia Internet Modem -sovelluksen käyttöohjeen lukeminen**

Voidaksesi lukea Nokia Internet Modem -sovelluksen Windows-version käyttöohjetta, tietokoneessa on oltava asennettuna PDF-lukija. Voit ladata kyseisen sovelluksen esimerkiksi Adoben Web-sivustolta.

Voit siirtyä käyttöohjeeseen valitsemalla Nokia Internet Modem sovelluksen päänäkymässä *Ohje*. Käyttöohje on kielellä, jonka valitsit sovelluksen asennuksen yhteydessä.

## <span id="page-7-1"></span>■ **Tuettu laitteisto ja ohjelmisto**

Laitteen USB-liitin tukee USB-spesifikaation 2.0-versiossa määritettyä datansiirtonopeutta.

Laitteen käyttö tiedonsiirtoon tietokoneen kanssa edellyttää, että tietokoneessa on 500 MHzin 32-bittinen (x86) tai 64-bittinen (x64) prosessori tai nopeampi, yhteensopiva USB-portti ja 350 megatavua vapaata tilaa kovalevyllä. Tarvitset myös jonkin seuraavista käyttöjärjestelmistä: Microsoft Windows XP (Service Pack 2 ja Hotfix KB943198 tai Service Pack 3 tai uudempi) tai Microsoft Windows Vista tai Apple Mac OS 10.4 tai uudempi.

Microsoft Windows XP:n 64-bittistä versiota ei tueta.

# <span id="page-8-0"></span>**2. Alkutoimet**

## <span id="page-8-1"></span>■ **Osat**

Laite sisältää seuraavat osat:

- 1. Merkkivalo
- 2. Suojuksella varustettu USB-liitin
- 3. Takakansi
- 4. Kantohihnan reikä

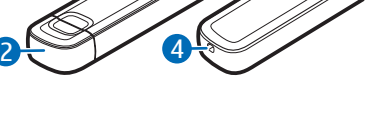

 $1 \rightarrow 6$ 

## <span id="page-8-2"></span>**Antennien sijainnit**

Laitteessa on sisäiset antennit. Kuten mitä tahansa radiolähetinlaitetta käytettäessä, vältä antennin alueen tarpeetonta koskettamista, kun antenni lähettää tai vastaanottaa. Antennin koskettaminen tällöin vaikuttaa radiolähetyksen laatuun ja saattaa aiheuttaa sen, että laite toimii suuremmalla lähetysteholla kuin olisi tarpeen, mikä voi lyhentää tietokoneen akun käyttöikää.

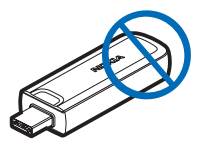

## <span id="page-9-0"></span>■ **SIM-kortin asentaminen**

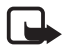

**Huomautus:** Laite ei tue viiden voltin SIM-kortteja.

1. Suojus poistetaan vetämällä se pois USB-liittimestä (1).

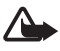

**Varoitus:** Pidä suojus poissa pienten lasten ulottuvilta.

- 2. Irrota takakansi liu'uttamalla sitä kohti USB-liitintä (2) ja nostamalla sitä.
- 3. Liu'uta SIM-kortin pidikettä kohti USB-liitintä (3) ja käännä se auki (4).

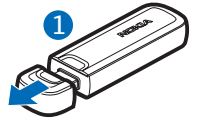

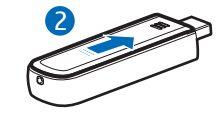

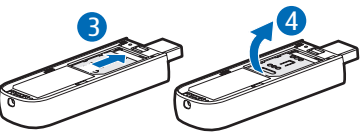

4. Aseta SIM-kortti korttipaikkaan (5).

> Varmista, että kortin kullanvärinen kosketuspinta on alaspäin ja viisto kulma osoittaa reiän suuntaan.

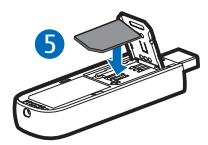

- 5. Käännä pidike takaisin paikoilleen ja sulje pidike liu'uttamalla sitä reiän suuntaan (6).
- 6. Aseta takakansi takaisin paikoilleen ja liu'uta sitä reiän suuntaan kunnes se lukkiutuu paikoilleen (7).

## <span id="page-10-0"></span>■ **Ensimmäinen asennus**

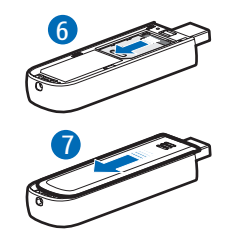

Voidaksesi asettaa laitteen tietokoneeseesi sinulla on ehkä oltava järjestelmänvalvojan oikeudet käyttöjärjestelmään. Käyttöjärjestelmän palomuuriasetuksia on ehkä myös muutettava, jotta laite voisi muodostaa yhteyden Internetiin.

### <span id="page-10-1"></span>**Microsoft Windows XP tai Microsoft Windows Vista**

Jos tietokoneessa on tuettu Microsoft Windows -käyttöjärjestelmä (katso ["Tuettu laitteisto ja ohjelmisto",](#page-7-1) s. [8\)](#page-7-1), toimi seuraavasti:

- 1. Varmista, että SIM-kortti on asennettu laitteeseen.
- 2. Poista USB-liittimen suojus.
- 3. Kytke tietokone päälle ja liitä laite tietokoneen USB-porttiin niin, että Nokia-logo on ylöspäin.

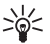

**Vihje:** Laite voidaan liittää yhteensopivaan tietokoneeseen myös Nokia CA-150D -liitäntäkaapelilla. Liitä kaapelin toinen pää USB-liittimeen ja toinen pää tietokoneen USB-porttiin.

Jos olet ottanut käyttöön Windowsin automaattinen käynnistys toiminnon, laite asentaa tietokoneeseen Nokia Internet Modem sovelluksen ja tarvittavat ohjaimet. Kun käyttöjärjestelmä havaitsee laitteen, anna sen asentaa laiteohjelmisto automaattisesti. Asennus saattaa kestää useita minuutteja.

4. Valitse haluttu kieli luettelosta, kun sinua kehotetaan tekemään niin, ja valitse *OK*. Noudata näytölle tulevia ohjeita.

Lue huolellisesti loppukäyttäjän lisenssisopimus, kun sinua kehotetaan tekemään niin. Jos hyväksyt sopimuksen ja haluat käyttää laitetta, valitse valintaruutu ja *Seuraava >*.

5. Laite yrittää SIM-korttisi perusteella määrittää automaattisesti palveluntarjoajasi (operaattorin) matkapuhelinverkon asetukset.

Laitteessa on useiden palveluntarjoajien etukäteen määritetyt asetukset. Jos laite ei havaitse palveluntarjoajaasi, voi määrittää asetukset manuaalisesti Nokia Internet Modem -sovelluksessa. Katso lisätietoja sovelluksen käyttöohjeesta.

6. Anna SIM-kortin PIN (personal identification number) -koodi tai UPIN (universal personal identification number) -koodi, kun sinua kehotetaan tekemään niin. Nokia Internet Modem -sovelluksen päänäkymä tulee näkyviin.

(U)PIN-koodi suojelee SIM-korttiasi, ja se toimitetaan tavallisesti kortin yhteydessä.

7. Voit poistua Nokia Internet Modem -sovelluksesta napsauttamalla sovelluskuvaketta Windowsin ilmaisinalueella ja valitsemalla *Poistu*. 8. Voit katkaista laitteen yhteyden tietokoneeseen irrottamalla laitteen USB-portista. Laite on ehkä pysäytettävä käyttöjärjestelmästä ennen sen yhteyden katkaisemista. Katso lisätietoja käyttöjärjestelmän käyttöohjeesta.

Katso lisätietoja yhteyden luomisesta Internetiin kohdasta ["Yhteyden](#page-16-0)  [muodostaminen",](#page-16-0) s. [17.](#page-16-0)

Voit määrittää laitteeseen liittyviä asetuksia (kuten PIN-koodipyyntö), verkkoyhteydet ja Nokia Internet Modem -sovellus, valitsemalla *Ohje* sovelluksen päänäkymässä.

### <span id="page-12-0"></span>**Apple Mac OS 10.4 tai uudempi**

Jos käytössäsi on Apple Mac OS 10.4 tai uudempi, toimi seuraavasti:

- 1. Varmista, että SIM-kortti on asennettu laitteeseen.
- 2. Poista USB-liittimen suojus.
- 3. Kytke tietokone päälle ja liitä laite tietokoneen USB-porttiin niin, että Nokia-logo on ylöspäin.

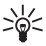

**Vihje:** Laite voidaan liittää yhteensopivaan tietokoneeseen myös Nokia CA-150D -liitäntäkaapelilla. Liitä kaapelin toinen pää USB-liittimeen ja toinen pää tietokoneen USB-porttiin.

4. Kaksoisnapsauta työpöydällä näkyvää Nokia Internet-tikku CS-15:sta asetuskuvaketta ja kaksoisnapsauta Nokia Internet Modem kuvaketta.

Asennusohjelma avautuu ja asentaa tietokoneeseen Nokia Internet Modem -sovelluksen ja tarvittavat ohjaimet. Noudata näytölle tulevia ohjeita. Asennus saattaa kestää useita minuutteja.

Lue huolellisesti loppukäyttäjän lisenssisopimus, kun sinua kehotetaan tekemään niin, ja hyväksy se, jos haluat käyttää sovellusta ja laitetta.

5. Kehotuksen saatuasi napsauta havaitse-painiketta, jotta kone voi tunnistaa laitteen ja SIM-kortin. Laite yrittää SIM-korttisi perusteella määrittää automaattisesti palveluntarjoajasi (operaattorin) matkapuhelinverkon asetukset.

Laitteessa on useiden palveluntarjoajien etukäteen määritetyt asetukset. Jos laite ei havaitse palveluntarjoajaasi, voit määrittää asetukset manuaalisesti. Katso ["Yhteysasetusten muokkaaminen ja](#page-18-0)  [hallinta",](#page-18-0) s. [19](#page-18-0).

6. Anna SIM-kortin PIN (personal identification number) -koodi tai UPIN (universal personal identification number) -koodi, kun sinua kehotetaan tekemään niin.

Koodi suojelee SIM-korttiasi, ja se kuuluu tavallisesti kortin toimitukseen.

- 7. Voit poistua sovelluksesta napsauttamalla punaista painiketta.
- 8. Voit katkaista laitteen yhteyden tietokoneeseen irrottamalla laitteen USB-portista pysäytettyäsi sovelluksen.

Katso lisätietoja yhteyden luomisesta Internetiin kohdasta ["Yhteyden](#page-16-0)  [muodostaminen",](#page-16-0) s. [17](#page-16-0).

Jos haluat poistaa Nokia Internet Modem -sovelluksen asennuksen, napsauta Nokia-kansion poista asennus -painiketta.

## <span id="page-14-0"></span>■ **Verkkoyhteyden merkkivalo**

Jos merkkivalo on punainen, laite ei voi rekisteröityä matkapuhelinverkkoon, koska SIM-kortti ei kelpaa tai sitä ei ole asetettu oikein paikoilleen. Tarkista, että SIM-kortti on kelvollinen ja asetettu oikein paikoilleen. Jos punainen valo vilkkuu, laite ei ole rekisteröitynyt matkapuhelinverkkoon, koska et ole antanut PIN- tai UPIN-koodia, jos PIN-koodipyyntö on otettu käyttöön Nokia Internet Modem sovelluksessa (käytettävissä vain Windows-versiossa).

Jos merkkivalo on vihreä, laite on rekisteröity GSM-verkkoon ja tietoja siirretään. Jos vihreä valo vilkkuu, laite on rekisteröity GSM-verkkoon, muta datayhteys ei ole aktiivinen.

Jos merkkivalo on sininen, laite on rekisteröity UMTS-verkkoon ja tietoja siirretään. Jos sininen valo vilkkuu, laite on rekisteröity UMTS-verkkoon, mutta datayhteys ei ole aktiivinen.

## <span id="page-15-0"></span>■ **Hihnan kiinnittäminen**

- 1. Irrota suojus ja takakansi. Katso lisätietoja kohdasta ["SIM-kortin](#page-9-0)  [asentaminen",](#page-9-0) s. [10.](#page-9-0)
- 2. Pujota hihna laitteen yläosan reiän läpi, niin että silmukka menee pienen tapin ympäri. Kiristä hihna.

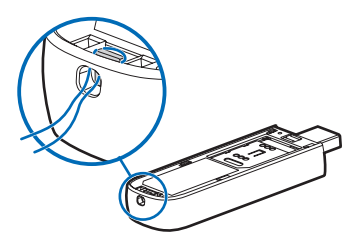

3. Aseta takakansi takaisin paikoilleen.

# <span id="page-16-0"></span>**3. Yhteyden muodostaminen**

Tietoa datapalvelujen käytettävyydestä, hinnoittelusta ja tariffeista saat palveluntarjoajalta.

### <span id="page-16-1"></span>■ Microsoft Windows XP tai Microsoft **Windows Vista**

Internet-yhteyden muodostaminen, jos tietokoneessa on tuettu Microsoft Windows -käyttöjärjestelmäversio (katso kohta ["Tuettu laitteisto ja](#page-7-1)  [ohjelmisto",](#page-7-1) s. [8\)](#page-7-1):

1. Kun SIM-kortti on asennettu laitteeseen, kytke tietokone päälle ja liitä laite tietokoneeseen.

Jos Nokia Internet Modem -sovellus ei avaudu automaattisesti, käynnistä sovellus tietokoneen käyttöjärjestelmästä normaalilla tavalla (Esimerkiksi Microsoft Windows XP:ssä valitse Käynnistä > Kaikki ohjelmat > Nokia Internet Modem > Nokia Internet Modem).

2. Anna SIM-kortin PIN- tai UPIN-koodi, jos sinua kehotetaan tekemään niin.

Nokia Internet Modem -sovelluksen päänäkymä tulee näkyviin.

3. Tarkista verkon merkkivalosta onko verkkoyhteys käytettävissä. Katso lisätietoja kohdasta ["Verkkoyhteyden merkkivalo",](#page-14-0) s. [15](#page-14-0).

**Yhteyden muodostaminen**

4. Voit luoda Internet-yhteyden oletusyhteysprofiililla valitsemalla Nokia Internet Modem –sovelluksessa kohdan  $\rightleftarrows$ . Voit alkaa käyttää yhteyttä haluamallasi ohjelmalla.

Jos tietokone menee valmiustilaan tai horrostilaan, tiedonsiirto voi pysähtyä. Laitteen käyttö tiedonsiirtoon lisää tietokoneen akkutehon tarvetta ja lyhentää akun käyttöikää.

- 5. Voit katsoa tietoja yhteydestä valitsemalla kohdan *Tiastot* ponnahdusikkunassa, joka näkyy näytössä tiedonsiirron aikana.
- 6. Jos haluat katkaista yhteyden, valitse  $\blacktriangleright$  Nokia Internet Modem sovelluksessa tai *Katkaise yhteys* ponnahdusikkunassa.

Voit poistua Nokia Internet Modem -sovelluksesta napsauttamalla sovelluskuvaketta Windowsin ilmaisinalueella ja valitsemalla *Poistu*.

## <span id="page-17-0"></span>■ Apple Mac OS 10.4 tai uudempi

Internet-yhteyden muodostaminen, jos käytössäsi on Apple Mac OS 10.4 tai uudempi:

1. Kun SIM-kortti on asennettu laitteeseen, kytke tietokone päälle ja liitä laite tietokoneeseen.

Jos Nokia Internet Modem -sovellus ei avaudu automaattisesti, valitse sovellus Finderilla tai valitse Nokia-kansio ja Nokia Internet Modem.

2. Anna SIM-kortin PIN- tai UPIN-koodi, jos sinua kehotetaan tekemään niin.

Nokia Internet Modem -sovelluksen päänäkymä tulee näkyviin.

- 3. Tarkista verkon merkkivalosta onko verkkoyhteys käytettävissä. Katso lisätietoja kohdasta ["Verkkoyhteyden merkkivalo",](#page-14-0) s. [15](#page-14-0).
- 4. Voit luoda yhteyden Internetiin napsauttamalla muodosta yhteys painiketta. Voit alkaa käyttää yhteyttä haluamallasi ohjelmalla. Jos tietokone menee valmiustilaan tai horrostilaan, tiedonsiirto voi pysähtyä. Laitteen käyttö tiedonsiirtoon lisää tietokoneen akkutehon tarvetta ja lyhentää akun käyttöikää.

Lähetetyn ja vastaanotetun datan määrä nykyisessä istunnossa näytettään datan siirron aikana.

5. Voit poistua sovelluksesta napsauttamalla katkaise yhteys -painiketta. Voit poistua Nokia Internet Modem -sovelluksesta napsauttamalla punaista painiketta.

Jos haluat pienentää sovelluksen katkaisematta aktiivista yhteyttä, valitse **. Voit avata sovellusikkunan napsauttamalla** sovelluskuvaketta näytön alaosassa.

### <span id="page-18-0"></span>**Yhteysasetusten muokkaaminen ja hallinta**

Yhteysasetukset on ryhmitelty käyttäjäprofiileihin. Voit muokata profiilia tai lisätä sellaisen tai hallita profiileita napsauttamalla pyöräkuvaketta Nokia Internet Modem -sovelluksen päänäkymässä ja valitsemalla halutun vaihtoehdon. Noudata näytölle tulevia ohjeita. Saat oikeat asetukset palveluntarjoalta.

**Yhteyden muodostaminen**

### <span id="page-19-0"></span>**Edellisten yhteyksien tietojen katsominen**

Jos haluat katsoa tietoja edellisistä yhteyksistä, napsauta Nokia Internet Modem -sovelluksen päänäkymän kellokuvaketta. Voit poistaa koko historian napsauttamalla tyhjennyspainiketta. Voit tallentaa historian tietokoneeseen tiedostona napsauttamalla vientipainiketta.

# <span id="page-20-0"></span>**Huolehtiminen ja ylläpito**

Laitteesi on korkeatasoisesti suunniteltu ja valmistettu laatutuote, ja sitä tulee käsitellä huolellisesti. Seuraavat ohjeet auttavat sinua ylläpitämään takuusuojasi.

- Pidä laite kuivana. Sade, ilmankosteus ja kaikenlaiset nesteet ja kosteus voivat sisältää mineraaleja, jotka syövyttävät elektronisia piirejä. Jos laite kastuu, anna sen kuivua kokonaan.
- Älä käytä tai säilytä laitetta pölyisissä, likaisissa tiloissa. Sen liikkuvat osat ja elektroniset komponentit voivat vahingoittua.
- Älä säilytä laitetta kuumassa paikassa. Korkeat lämpötilat voivat lyhentää elektronisten laitteiden ikää, vahingoittaa akkuja ja taivuttaa tai sulattaa tiettyjä muoveja.
- Älä säilytä laitetta kylmässä paikassa. Kun laitteen lämpötila palautuu normaaliksi, sen sisälle voi muodostua kosteutta, joka saattaa vahingoittaa elektronisia piirilevyjä.
- Älä yritä avata laitetta muulla tavoin kuin tässä oppaassa annettujen ohjeiden mukaisesti.
- Älä pudota, kolhi tai ravista laitetta. Kovakourainen käsittely voi vahingoittaa sisällä olevia piirilevyjä ja hienomekaanisia osia.
- Älä käytä vahvoja kemikaaleja, liuottimia tai puhdistusaineita laitteen puhdistukseen.
- Älä maalaa laitetta. Maali voi tukkia sen liikkuvat osat ja estää sitä toimimasta kunnolla.

Nämä ohjeet koskevat laitetta ja mahdollisia lisälaitteita. Jos jokin laite ei toimi oikein, vie se lähimpään valtuutettuun huoltoliikkeeseen.

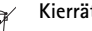

#### **Kierrätys**

Tuotteeseen, akkuun, painettuun ohjeeseen tai pakkaukseen merkitty jäteastia, jonka päälle on merkitty rasti, tarkoittaa, että kaikki elektroniset tuotteet, paristot ja akut on toimitettava erilliseen keräyspisteeseen, kun tuote on käytetty loppuun. Tämä vaatimus koskee Euroopan unionin aluetta. Näitä tuotteita ei saa heittää lajittelemattoman yhdyskuntajätteen joukkoon. Lisää ympäristötietoja on tuotteiden ympäristöselosteissa (Eco-Declaration) osoitteessa www.nokia.com/environment.

Palauta käytetyt elektroniset tuotteet, akut ja pakkausmateriaalit aina erityiseen keräyspisteeseen. Tällä tavoin ehkäiset valvomatonta jätteiden hävittämistä ja edistät materiaalien kierrätystä. Lisätietoja saa tuotteen jälleenmyyjältä, jätehuollosta vastaavilta paikallisilta viranomaisilta, kansallisilta tuottajavastuujärjestöiltä ja Nokian paikallisilta edustajilta. Katso Nokiatuotteiden kierrätysohjeet osoitteesta www.nokia.com/werecycle. Jos selaat langattomalla laitteella, katso ohjeet osoitteesta www.nokia.mobi/werecycle.

# <span id="page-22-0"></span>**Lisätietoja turvallisuudesta**

### ■ **Pienet lapset**

Laite ja sen lisälaitteet voivat sisältää pieniä osia. Pidä ne poissa pienten lasten ulottuvilta.

### ■ **Käyttöympäristö**

Tämä laite on testattu ja se täyttää radiotaajuudelle altistumisesta annetut suositukset, kun laite on liitetty suoraan isäntälaitteen USB-porttiin, tai kun sitä käytetään myyntipakkaukseen sisältyvän Nokia CA-150D -liitäntäkaapelin päässä.

### ■ **Lääketieteelliset laitteet**

Mikä tahansa radiolähetinlaite, mukaan lukien matkapuhelimet, voi haitata vajaasti suojatun lääketieteellisen laitteen toimintaa. Keskustele lääkärin tai lääketieteellisen laitteen valmistajan kanssa, jos haluat varmistaa, onko laite riittävän hyvin suojattu ulkoista radiotaajuusenergiaa vastaan tai jos sinulla on muita kysymyksiä. Katkaise laitteesta virta terveydenhuoltolaitoksissa, kun kyseisen paikan säännöissä neuvotaan tekemään niin. Sairaaloissa ja terveydenhuoltolaitoksissa saatetaan käyttää laitteita, jotka ovat herkkiä ulkoisille radiosignaaleille.

#### **Kehoon istutetut lääketieteelliset laitteet**

Lääketieteellisten laitteiden valmistajien suositus on, että langaton laite pidetään vähintään 15,3 senttimetrin päässä kehoon istutetusta lääketieteellisestä laitteesta, kuten sydämentahdistimesta tai rytminsiirtolaitteesta, jotta vältettäisiin lääketieteelliselle laitteelle mahdollisesti aiheutuva häiriö. Henkilöiden, joilla on tällainen laite, tulisi toimia seuraavasti:

#### **Lisätietoja turvallisuudesta**

- Langaton laite tulisi aina pitää yli 15,3 senttimetrin päässä lääketieteellisestä laitteesta, kun langaton laite on päällä.
- Langaton laite on sammutettava heti, jos on syytä epäillä, että se häiritsee lääketieteellistä laitetta.
- Kehoon istutetun lääketieteellisen laitteen valmistajan ohjeet kannattaa lukea ja niitä tulee noudattaa.

Jos sinulla on kysymyksiä, jotka koskevat langattoman laitteen käyttöä kehoon istutetun lääketieteellisen laitteen kanssa, ota yhteys terveydenhoidon ammattihenkilöön.

### **Kuulolaitteet**

Jotkin digitaaliset langattomat laitteet saattavat häiritä joitakin kuulolaitteita. Jos häiriöitä esiintyy, ota yhteys palveluntarjoajaan.

### ■ Ajoneuvot

Vain valtuutettu huoltoliike saa huoltaa laitetta. Virheellinen huolto voi olla vaarallista ja voi mitätöidä laitetta mahdollisesti koskevan takuun. Älä säilytä tai kuljeta syttyviä nesteitä, kaasuja tai räjähdysalttiita materiaaleja samassa tilassa laitteen, sen osien tai lisälaitteiden kanssa.

Laitteen käyttö lennon aikana on kielletty. Katkaise laitteesta virta ennen ilmaalukseen nousemista. Langattomien telelaitteiden käyttö ilma-aluksessa voi vaarantaa ilma-aluksen toiminnan tai häiritä matkapuhelinverkkoa, ja se voi olla lainvastaista.

### ■ **Räjähdysalttiit alueet**

Katkaise laitteesta virta, kun olet räjähdysalttiilla alueella, ja noudata kaikkia kieltomerkkejä ja ohjeita. Räjähdysalttiisiin alueisiin kuuluvat alueet, joilla ajoneuvon moottori tavallisesti kehotetaan sammuttamaan. Tällaisilla alueilla kipinät voivat aiheuttaa räjähdyksen tai tulipalon, joka voi johtaa ruumiinvammoihin tai jopa kuolemaan. Katkaise laitteesta virta esimerkiksi huoltoasemalla bensiinipumppujen lähellä. Noudata radiolaitteiden käyttöä koskevia rajoituksia polttoainevarastoissa ja polttoaineen jakeluasemilla, kemiallisissa tuotantolaitoksissa ja räjäytystyömailla. Räjähdysalttiit alueet on useimmiten, mutta ei aina, merkitty selvästi. Niihin kuuluvat veneiden kannenalustilat, kemiallisten aineiden siirto- ja varastointitilat ja alueet, joiden ilmassa on kemikaaleja tai hiukkasia, esimerkiksi pölyä tai metallijauhoa. Tarkista sellaisten ajoneuvojen valmistajilta, joissa käytetään nestekaasua (esimerkiksi propaania tai butaania), voiko tätä laitetta käyttää turvallisesti tällaisten ajoneuvojen lähellä.

### ■ **Hyväksyntätietoja (SAR)**

#### **Tämä langaton laite täyttää suositukset, jotka koskevat altistumista radioaalloille.**

Tämä langaton laite on radiolähetin ja -vastaanotin. Se on suunniteltu siten, ettei se ylitä kansainvälisissä suosituksissa annettuja radioaalloille altistumista koskevia rajoja. Riippumaton tieteellinen organisaatio ICNIRP on laatinut nämä suositukset, ja niihin sisältyvien turvamarginaalien tarkoituksena on varmistaa kaikkien ihmisten turvallisuus iästä ja terveydentilasta riippumatta.

Langattomia laitteita varten laadituissa altistumista koskevissa suosituksissa käytetään mittayksikköä, joka tunnetaan nimellä ominaisabsorptionopeus (SAR). ICNIRP-suosituksissa annettu SAR-raja on 2,0 wattia/kilogramma (W/kg) laskettuna keskimäärin 10 gramman kudosmassaa kohti. SAR-testit tehdään siten, että niissä käytetään normaaleja käyttöasentoja ja laitteen suurinta hyväksyttyä lähetystehoa kaikilla testattavilla taajuuskaistoilla. Laitteen todellinen SAR-taso käyttötilanteessa voi olla alle enimmäisarvon, koska laite on suunniteltu käyttämään vain verkkoon pääsemiseksi tarvittavaa tehoa. Tarvittavaan

#### **Lisätietoja turvallisuudesta**

tehotasoon vaikuttavat useat tekijät, kuten se, miten lähellä käyttäjä on verkon tukiasemaa.

SAR-arvot voivat vaihdella maakohtaisten raportointi- ja testausvaatimusten ja verkon taajuusalueen mukaan. Lisää SAR-tietoja voi olla saatavilla tuotetiedoissa osoitteessa www.nokia.com.

Tämä laite täyttää radiotaajuusaltistumista koskevat suositukset, kun sen etäisyys kehosta on vähintään 0,5 cm.